# AUCTEX Reference Card

(for version 11.81)

### Conventions Used

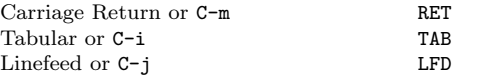

### Shell Interaction

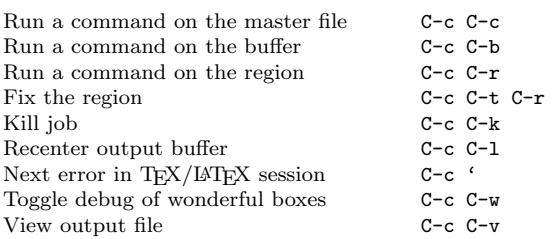

Commands you can run on the master file (with C-c C-c) or the region (with C-c C-r) include the following (starred versions are not available in all modes):

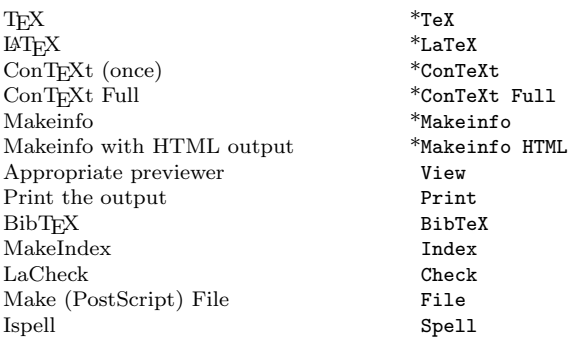

## TEXing options

TEX runs can come in various types, which may be toggled and are indicated in the mode line.

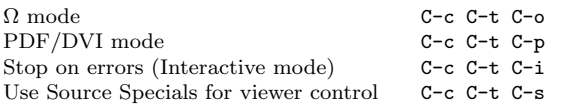

## Miscellaneous

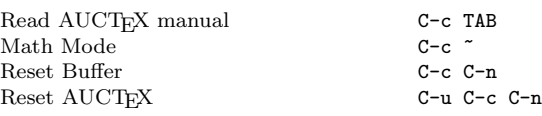

## Multifile Handling

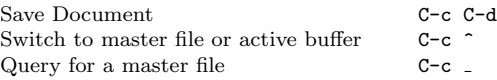

 $\overline{a}$ 

## Command Insertion

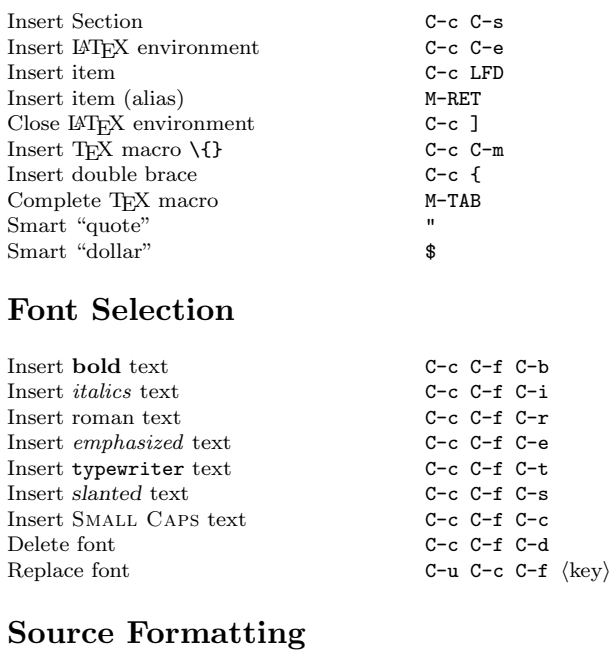

#### Indent current line TAB<br>
Indent next line LFD<br>
LFD Indent next line Format a paragraph M-q Format a region C-c C-q C-r Format a section C-c C-q C-s Format an environment C-c C-q C-e Mark an environment  $C-c$ . Mark a section C-c  $\ast$ Comment or uncomment region C-c; Comment or uncomment paragraph C-c %

Copyright  $\odot$  1987, 93, 2004, 05 Free Software Foundation, Inc. Copyright © 1992 Kresten Krab Thorup for AUCT<sub>E</sub>X version 11.81

Permission is granted to make and distribute copies of this card provided the copyright notice and this permission notice are preserved on all copies.

## Math Mode

#### Variables

All math mode commands are under the prefix key specified by LaTeX-math-abbrev-prefix, default is "".

You can define your own math mode commands by setting the variable LaTeX-math-list before loading LaTeX-math-mode.

#### Greek Letters

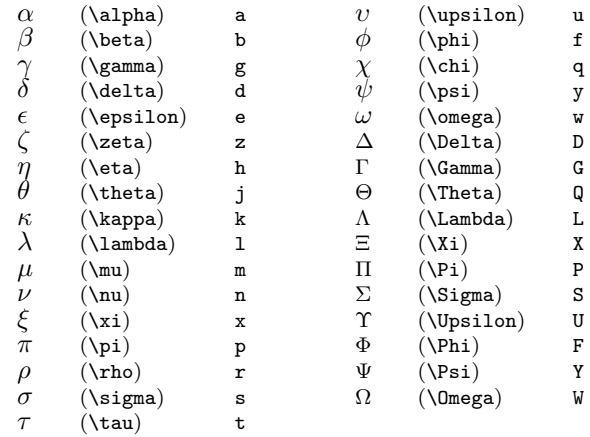

### Symbols

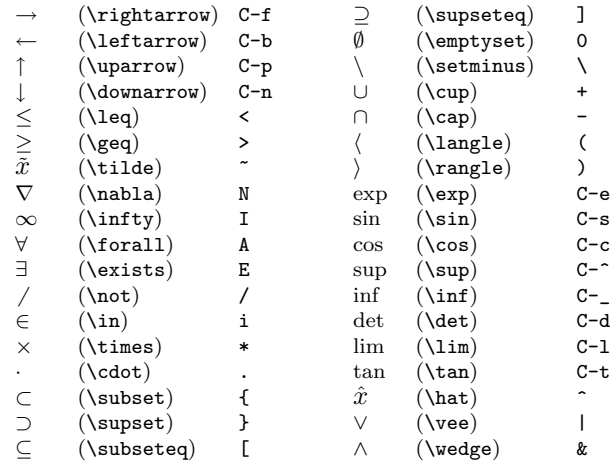

### Miscellaneous

cal letters  $\qquad \qquad c \quad \langle \text{letter} \rangle$ 

## preview-latex

#### Activation

preview-latex is part of AUCTEX. If it is active, you should see an entry "Preview" in the menu bar when editing LATEX files. If you have a "LaTeX", but no "Preview" menu, add the following to your .emacs file:

(load "preview-latex.el" nil t t)

## Usage and keybindings

preview-latex operation only affects the display of the buffer, not its contents. It runs only on demand, using the target DVI or PDF files in the process. The first command in the following list (also on the toolbar button) will (as applicable) repreview an active region or a single modified preview, toggle the visibility of an unmodified preview or generate previews for a surrounding buffer area up to the next preview.

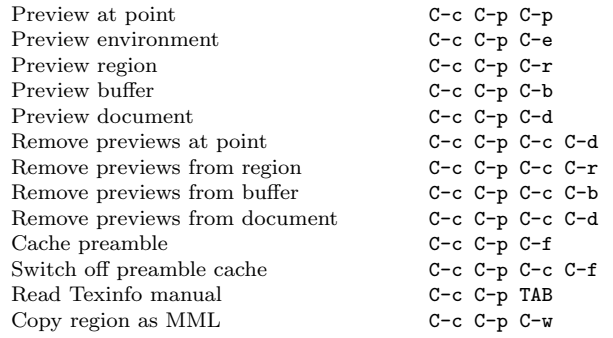

The last keysequence will copy a region with previews into the kill buffer in a form fit for sending in Emacs' message-mode.

### Customization within Emacs

You can use M-x customize-variable RET or the "Preview/ Customize" menu for customization. Worthwhile settings:

If you have dvipng available: Set to dvipng preview-image-type Keep counter values when regenerating single previews:

Set to t **preview-preserve-counters** 

Cache/Don't cache preamble without query (preamble caching is done using mylatex.ltx and might not always work. Use the appropriate key sequences for overriding the following setting): Set to  $t/nil$  preview-auto-cache-preamble

## Customization from LTFX

Customization is done in the document preamble (you need to load preview.sty explicitly) or in prauctex.cfg (which should load the system prauctex.cfg first). Commands:

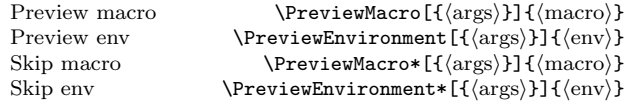

Diverting material from float environments Snarf stuff  $\PreviewSnarfEnvironment[{\argS}\]{\env>}$ Values to be used within  $\langle \text{args} \rangle$ : Optional argument [] Mandatory argument [] Mandatory argument {} Optional star \*  $?$ (token){(if found)}{(if not found)} Skip next token<br>Transformation  $# {\langle$  macro args $\rangle}$ }{ $\langle$  replacement $\rangle}$ }

More options and explanations can be found in preview.dvi or the Texinfo manual.

## Folding Source Display

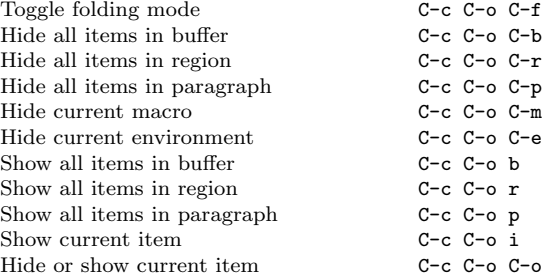

## RefTeX

#### Activation

RefTeX is part of [X]Emacs. To activate and make it interact with AUCTeX, insert the following lines in .emacs.

(add-hook 'latex-mode-hook 'turn-on-reftex) (add-hook 'LaTeX-mode-hook 'turn-on-reftex) (setq reftex-plug-into-auctex t)

### Table of Contents

The table of contents is a structured view of the entire document. It contains the sections, and optionally labels, index entries, and file boundaries.

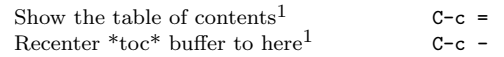

#### Crossreferences, Citations, Index

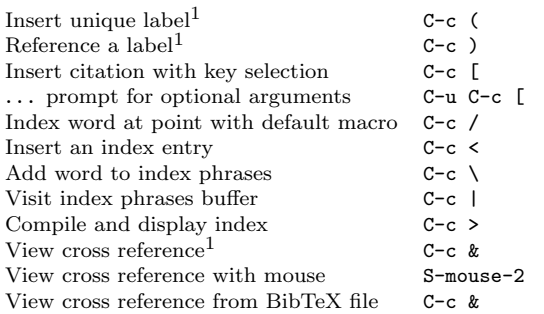

## Standard keys in special buffers

RefTeX's special buffers have many active keys. The common ones are:

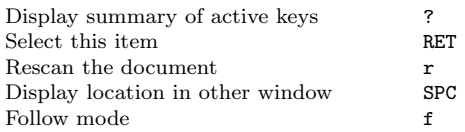

#### Multifile actions

Since RefTeX scans the entire (multifile) document, it can provide commands that act on all files of a document. Check the Ref->Global Actions menu for these commands.

### Variables

To tell reftex about your own macro definitions, customize the variables

reftex-label-alist reftex-section-lecels reftex-index-macros reftex-cite-format

<sup>1</sup> An argument of C-u triggers a document scan first. This can be necessary if file content and RefTeX's knowledge are no longer consistent.